# More Modeling in SolidWorks

#### **Refresher:**

#### • Do these sketches create 3D features in Solidworks?

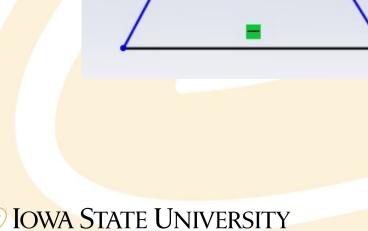

VRAC Visualize • Reason • Analyze • Collaborate

#### **Coordinate Systems**

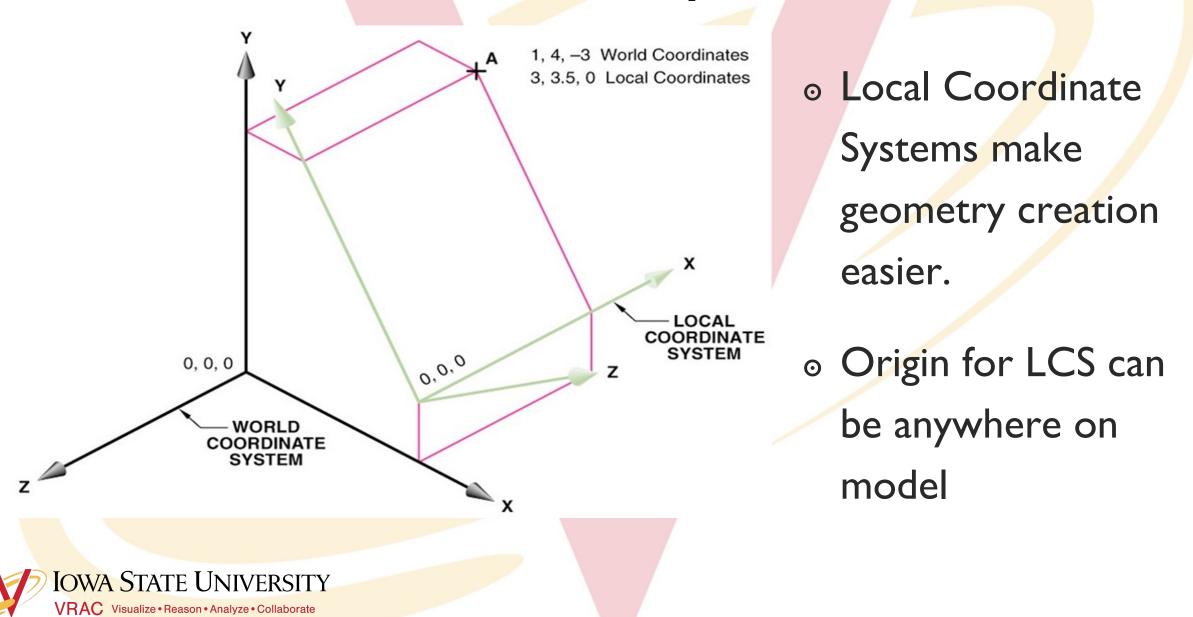

## Workplanes

• Canvas for drawing the construction geometry of a part (profile, construction lines, etc.)

Angle

(A)

(B)

IOWA STATE UNIVERSITY

VRAC Visualize • Reason • Analyze • Collaborate

Through

or

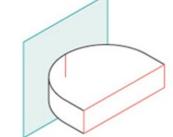

Tangent and Orientation

Offset / Parallel

#### **Blend Extrusion**

 Loft: create a profile on the base plane, define the second plane (with a second profile) to which the initial profile will be extruded

to

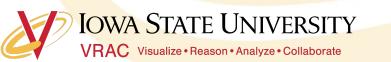

## Other helpful SolidWorks tools

- Reference Geometry>Axis
- Linear Pattern>Linear Pattern or Circular Pattern
- Hold down the center button of your mouse to rotate your part
- Press Space Bar on keyboard to get this
  - Allows you to easily orient the part being modeled

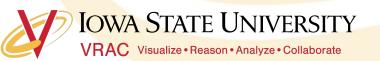

**√1**→ - 🕅

Orientation

Π

F 🗸 🖓

#### **Constraint-based Modeling**

- Collection of features
  - Ex: Extrude, Extruded cut, Revolve, Fillet/Round, Chamfer,
    Sweep, Loft, etc.
- Parts Tree
  - Pay attention to the parent/child relationship between a feature and it's sketch

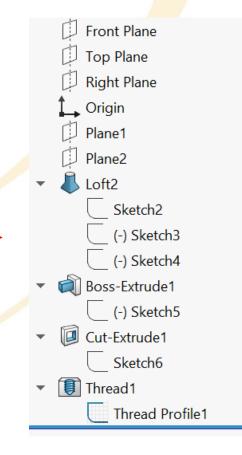

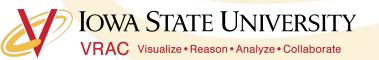

## **Solid Primitives**

- Almost every object can be decomposed into its most fundamental, 3-dimensional geometries
- Solidworks can only create a limited set of 3D objects
- Combine these to make a complex object!

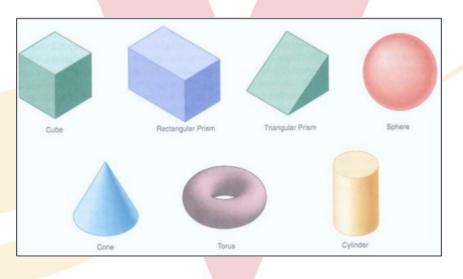

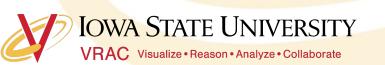

## What are the fundamental 3D geometries of this part?

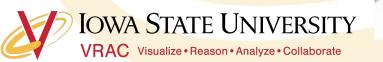

## Make this part...

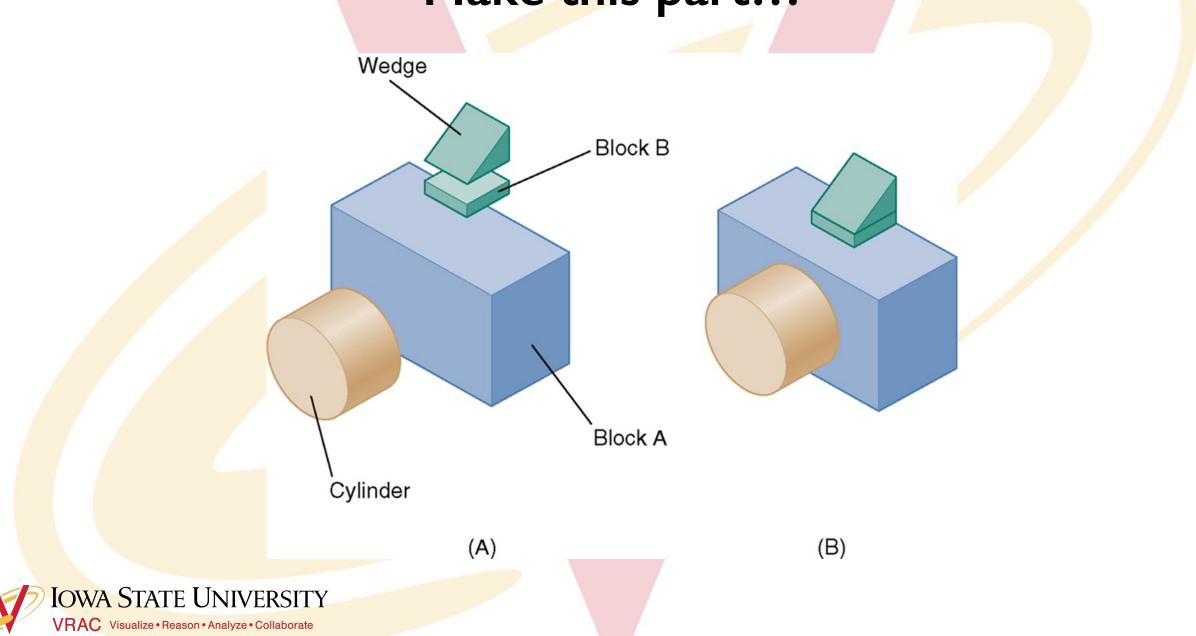

## **Feature Definition**

- The order in which a part's features are added to it is important!
- Look for major features first.

(A)

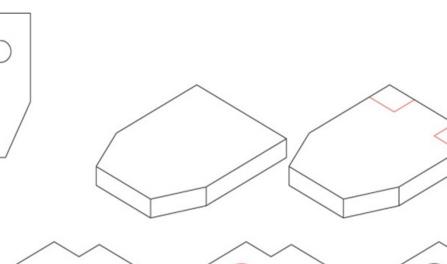

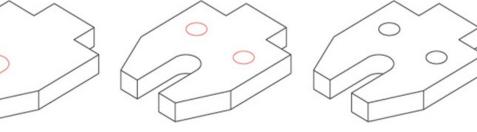

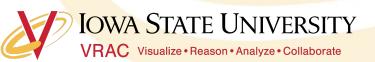

## How would you model this part?

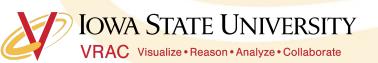

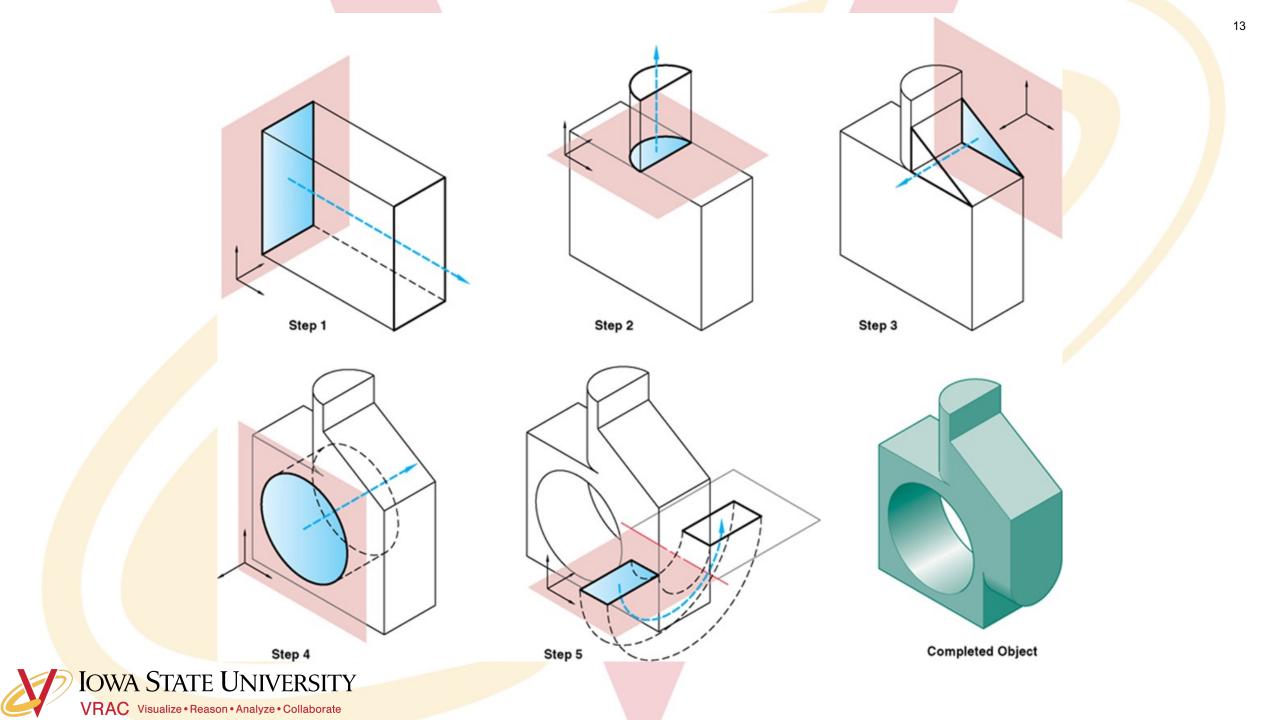

#### Feature Definition- How not to do it

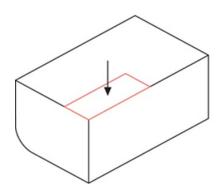

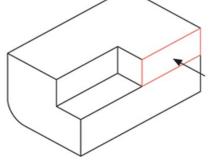

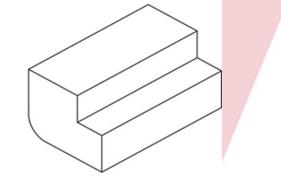

Too many steps!

(A)

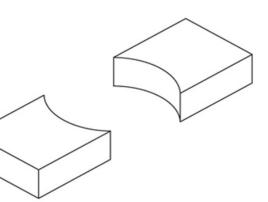

Don't make two parts from one!

(B)

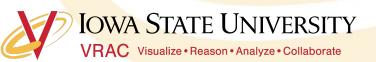

## Try this...

#### • Model this hollowed out, angled, box with a hole in it.

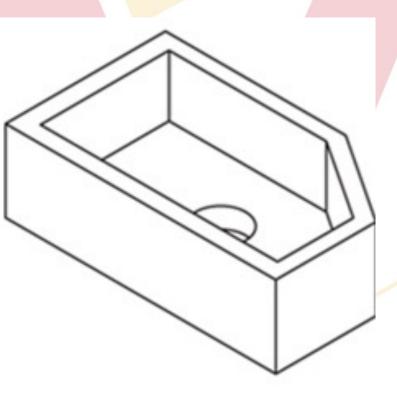

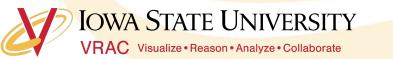

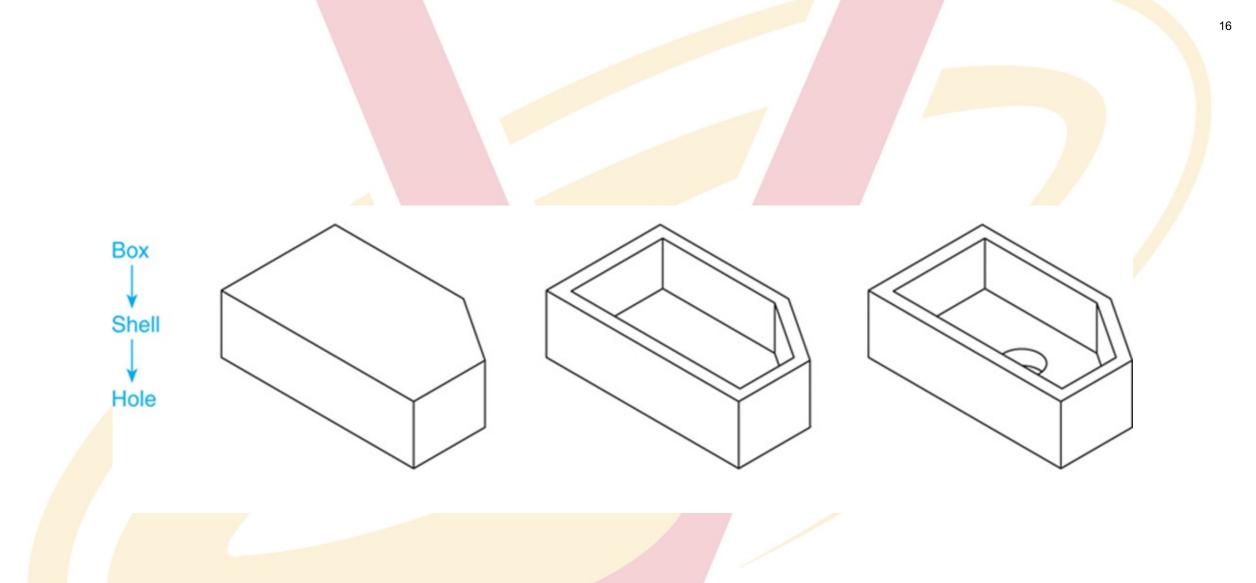

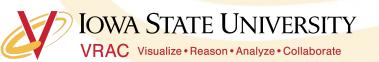

# Break Time...get up and move!

лı

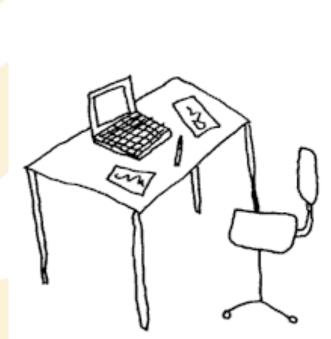

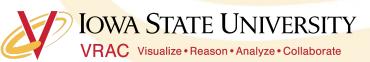

## **Technical Drawings**

• \*rough draft of product that highlights its main features

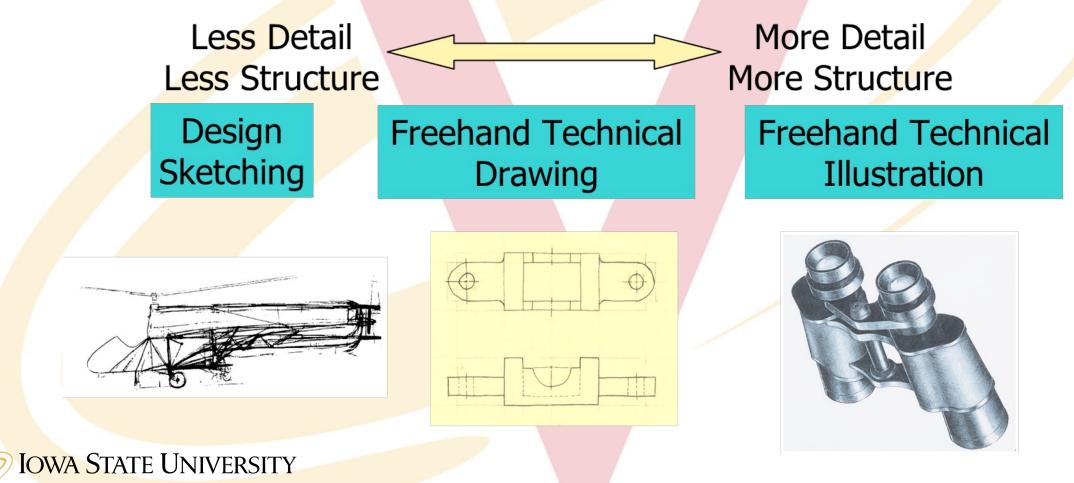

VRAC Visualize • Reason • Analyze • Collaborate

## **Multiview Drawings**

• 2-Dimensional

- Top view
- Generally, three parallel projections (principle) are used.

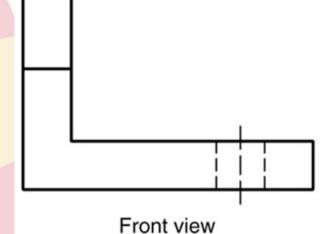

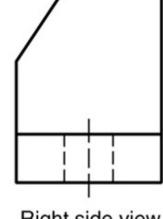

Right side view

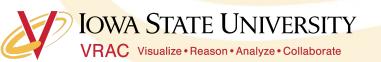

### **Projected Views**

- Six total views of a part:
  - Front
  - Top
  - <mark>Rig</mark>ht
  - Left
  - <mark>Back</mark>
  - Bottom

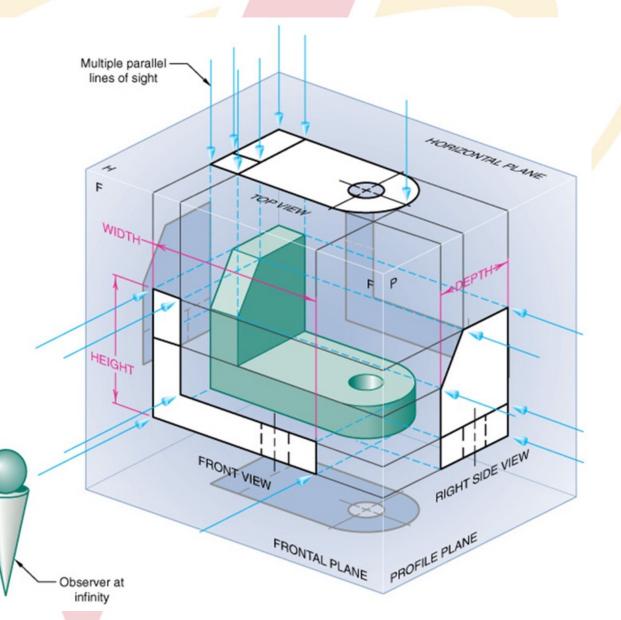

## To help visualize...

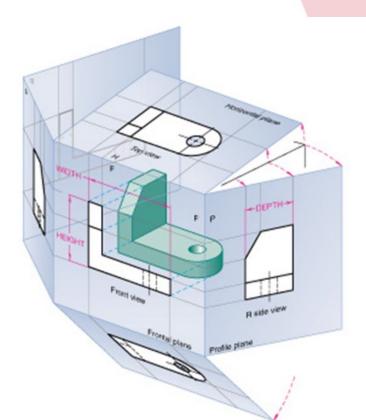

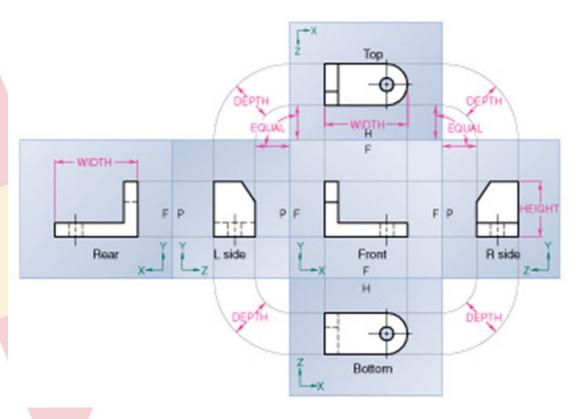

IOWA STATE UNIVERSITY VRAC Visualize • Reason • Analyze • Collaborate

### **Adjacent Views**

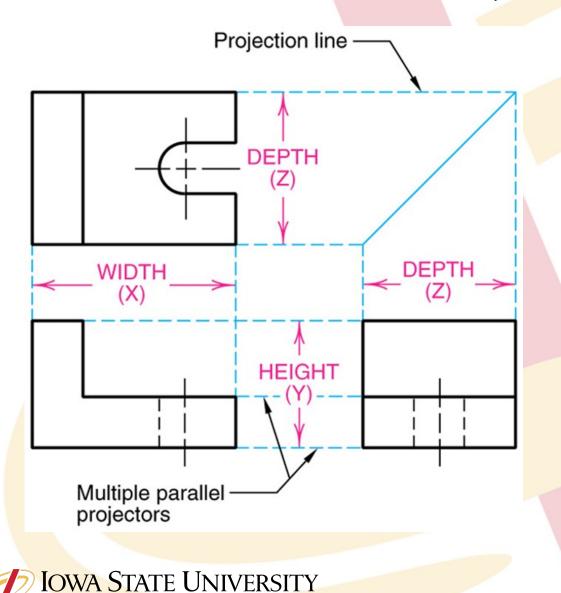

VRAC Visualize • Reason • Analyze • Collaborate

Note: all necessary information to model a part is given in its technical drawing.

\*Do the math to find the dimension of a feature that is not directly given to you.

#### Take a closer look...

- Orthographic Projection Rule I: Every point or feature in one view must be aligned on a parallel projector in any adjacent view.
  - Note the projection lines located on the right and top views that represent the hole on the front view.

OWA STATE UNIVERSITY

VRAC Visualize • Reason • Analyze • Collaborate

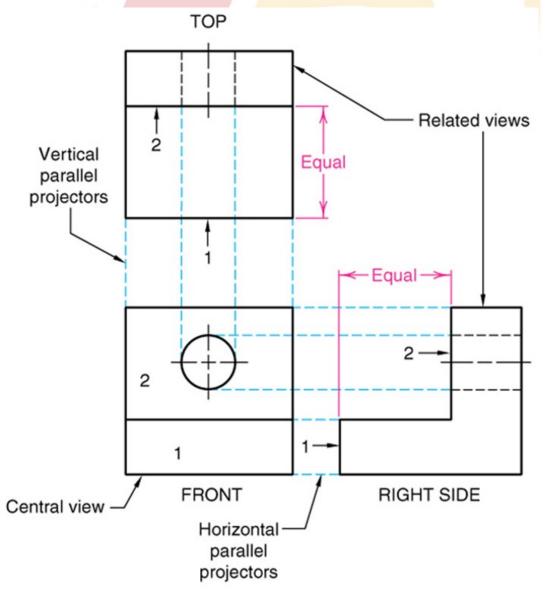

### Activity

- Model these parts of the Vise in Solidworks \*\*\*All measurements are in inches\*\*\*
  - Pin
  - Grip
  - Jaw
  - Shaft
  - Base (Hint: utilize a revolute extrusion)
  - Wheel (Hint: utilize a revolute extrusion)
- Note: Think about the part's main features and how to best model them. In what order should you model these features?

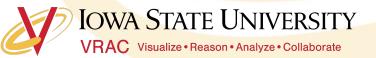